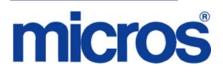

# Workstation 5A Maintenance Release 1 Read Me First Version 4.3 HF2 to Version 4.7

# **General Information**

| About This<br>Document | This document contains instructions for setting up the WS5A to<br>on a system running RES Version 4.3 HF2 to Version 4.7. This d<br>is intended to provide a detailed description of the configuration<br>installation process. | ocument |
|------------------------|----------------------------------------------------------------------------------------------------|---------|
|                        | This document is divided into the following sections:                                                                                                    |         |
|                        | General Information                                                                                                    | 2       |
|                        | Introduction: About the WS5A                                                                                                    | 3       |
|                        | Installation: Setup                                                                                                    | 4       |
|                        | Installing a Maintence Release                                                                                                    | 5       |
|                        | Known Issue                                                                                                    | 7       |
|                        |                                                                                                    |         |

MD0003-160 July 29, 2010 Page 1 of 7

#### **Declarations**

#### Warranties

Although the best efforts are made to ensure that the information in this manual is complete and correct, MICROS Systems, Inc. makes no warranty of any kind with regard to this material, including but not limited to the implied warranties of marketability and fitness for a particular purpose. Information in this manual is subject to change without notice. No part of this manual may be reproduced or transmitted in any form or by any means, electronic or mechanical, including photocopying, recording, or information recording and retrieval systems, for any purpose other than for personal use, without the express written permission of MICROS Systems, Inc.

MICROS Systems, Inc. shall not be liable for errors contained herein or for incidental or consequential damages in connection with the furnishing, performance, or use of this manual.

#### Trademarks

Framemaker is a registered trademark of Adobe Corporation. Microsoft and Windows are registered trademarks of Microsoft Corporation in the United States and/or other countries.

All other trademarks are the property of their respective owners.

MD0003-160 July 29, 2010 Page 2 of 7

# Introduction

| About the<br>Workstation 5A | The MICROS WS5A elevates the performance and configurability of the industry leading WS5 with the introduction of an all new main board based on the latest Intel Atom processor technology. |
|-----------------------------|----------------------------------------------------------------------------------------------------|
|                             | The new Workstation provides dramatic enhancements to processing capability, expansion and peripheral connectivity.                                                                          |
|                             | For more information on the WS5A, please refer to PMA 10-968.                                                                                                    |

# Installation

#### Setup

The maintenance release patch, RES4\_WS5A\_MR1.exe must be executed on each RES server Version 4.3 HF2 through 4.7, that will be supporting WS5A clients.

This maintenance release patch will install a complete WS5A folder to the CAL (Client Application Loader) tree. The current WS4 files are copied into the new WS5A folder, along with any custom files.

At the server level, the CAL service will be updated in order to ensure the recognition of the WS5A.

Maintenance Release 1

#### **Installing a Maintenance Release**

This Maintenance Release is supported for RES servers with a released version of RES 4.3 HF2 (build 4.3.22.1824) through 4.7 (build 4.7.1.2284).

#### **Before You Begin**

- 1. Close ALL running MICROS applications, except Control Panel.
- 2. In the MICROS Control Panel, set the Restaurant to OFF.
- 3. Make sure all of the POS Clients are at System Closed.
- 4. Close the MICROS Control Panel

#### Installation

- 1. Copy the Maintenance Release, RES4\_\_WS5A\_MR1.exe to the temp folder on your RES Server.
- 2. Double-click on RES4\_WS5A\_MR1.exe. The patch will run for a short time. Once the patch is complete, the RES server will automatically reboot.
- 3. In POS Configurator, configure the WS5A client exactly the same as you would a WS4 or WS5.
- 4. On the WS5A client reconfigure CAL.
  - Select server.
  - Select product type: WS4RES
  - Select correct client.

#### **Installation Notes**

Installing the Maintenance Release on a RES server will stop all of the running MICROS services before installing the updated files. The RES server will reboot upon completion. The Maintenance Release may include updated files for the POS Clients.

Before installing updated files on your system, the Maintenance Release preserves the original files by appending .PrePatchRestore to the existing filename. **It is absolutely critical that these renamed files be left in place**, exactly as they are. The removal or modification of these archived .PrePatchRestore files will render your RES server un-patchable by future RES releases.

The same Maintenance Release may be installed more than once. This should not be needed, except in the rare case where an installation has failed. Multiple Maintenance Releases may be installed as needed.

Installing the Maintenance Release produces a log file named MicrosNovaPatch.log, which will be located in the *%windir%* folder.

Installing a Maintenance Release will create a unique registry key:

#### HKEY\_LOCAL\_MACHINE\SOFTWARE\MICROS\NovaFix\4.0.8.312WS5A

Within this key, a value name 'Installed Date' is created. The data for this value will be the date the Maintenance Release was installed.

### **Known Issue: Manager Procedures**

Manager Procedures Fails to Display on WS5A without a Refresh SCR# N/A CR ID# N/A

Currently when running Manager Procedures on a WS5A client, the user must tap the screen for the image to redraw and display.